### 1| поисковые возможности работа с документом рабочее пространство в документом рабочее пространство

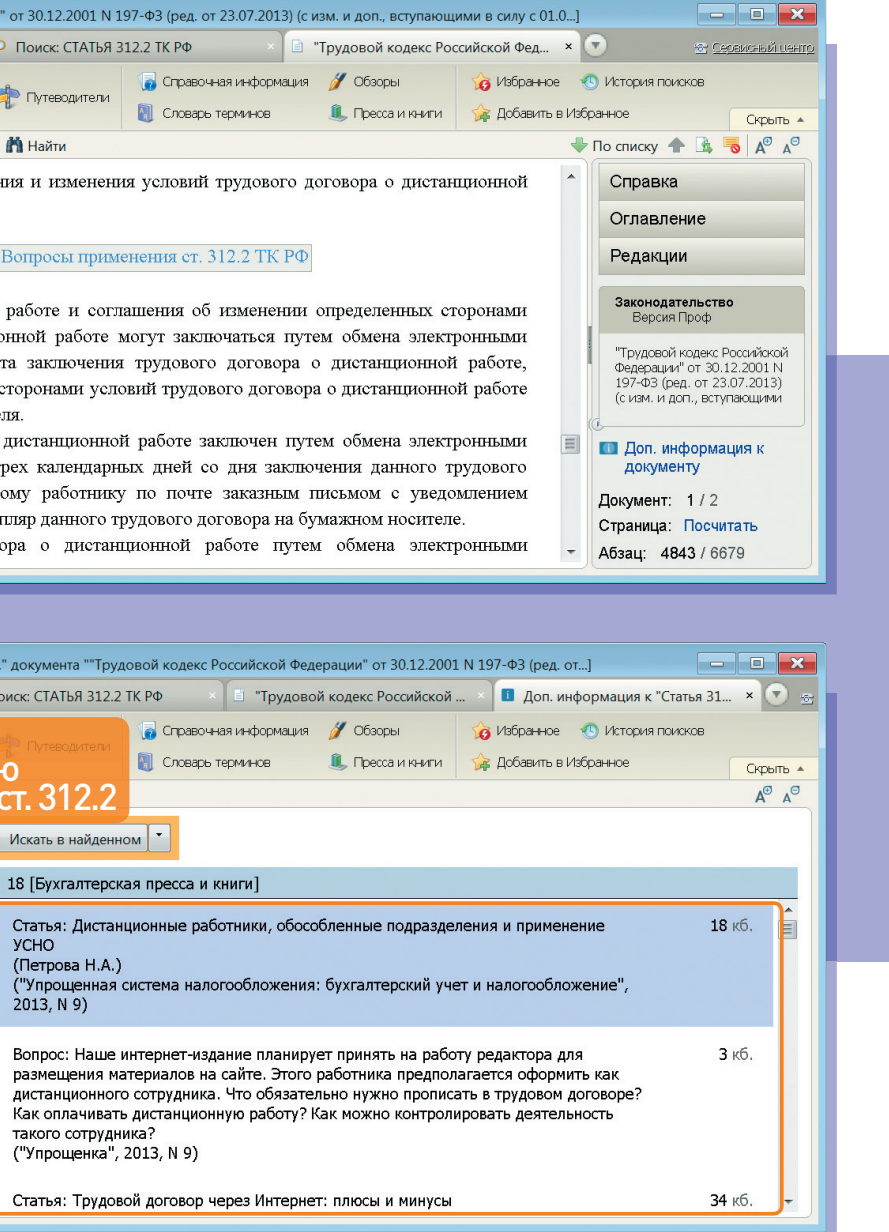

# Как получить **дополнительную** информацию (разъяснения, судебную практику и др.) к документу

- Получить дополнительную информацию ко всему документу позволяет большой значок **в начале документа и на Правой панели; к статье (главе, разделу)** – яркий значок **і** слева от заголовка статьи (главы, раздела); к отдельному абзацу статьи – светлый значок слева от абзаца.
- Чтобы вернуться в текст исходного документа, надо нажать кнопку  $\bigcirc$  назад

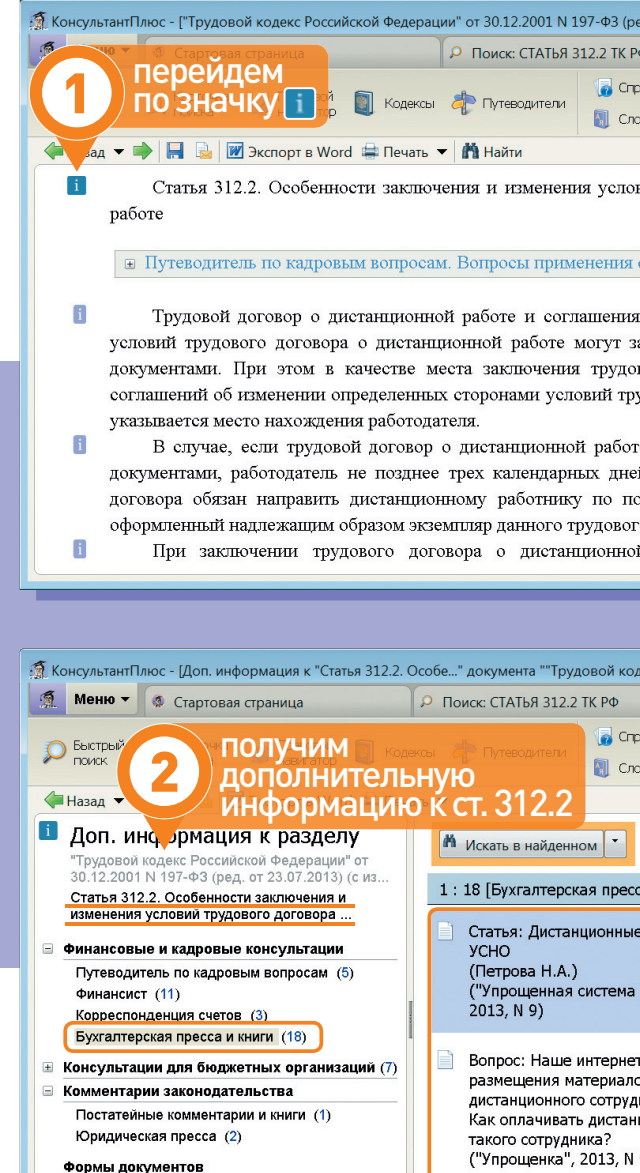

Деловые бумаги (2)

НАЙДЕМ КОНСУЛЬТАЦИИ И СТАТЬИ ПЕРИОДИЧЕСКИХ ИЗДАНИЙ К СТ. 312.2\* ТРУДОВОГО КОДЕКСА РФ

#### ПОЛЕЗНАЯ ИНФОРМАЦИЯ

#### ВЫПОЛНИМ

переход по значку **i** слева от заголовка ст. 312.2

## ПОЛУЧИМ

**2** дополнительную информацию к ст. 312.2, в том числе материалы информационного банка «Бухгалтерская пресса и книги»

 $\star$  Ст. 312.2 найдена в примере на с. 8.

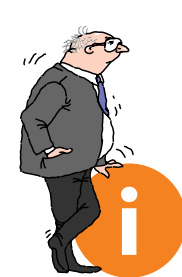